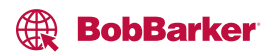

## **Order From Existing Quotes**

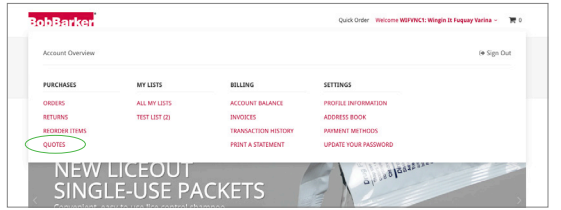

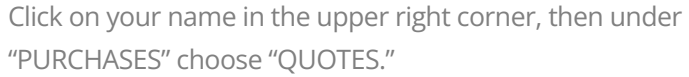

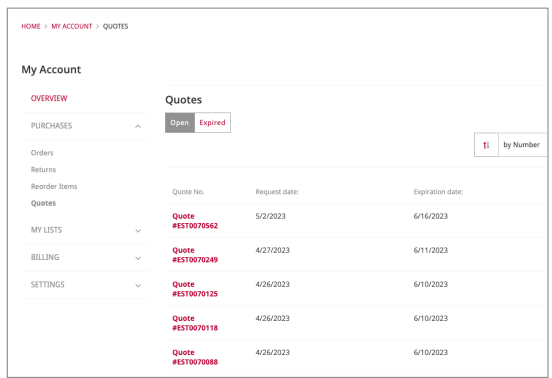

Go to your list of Quotes and click on that Quote number.

## **ADD TO CART**

Select "Add to Cart" to place an order for your quoted items.

Review the items, quantities and pricing. Click "ADD TO CART."

## **ADD TO CART**

We'll notify you via email when the items in your quote are ready to be ordered online.

If your Quote is being processed, you'll see a message that you'll be notified via email as soon as it's ready to be ordered online.

## **ADD TO CART**

One or more items on your quote cannot be ordered online. Please call 800.334.9880 to place your order.

Occasionally, there may be an item on your Quote that is unable to be ordered online. In those rare cases, please contact us through the web chat or call us to get your order placed.